# TechLib

**Library Automation** 

(Implementation Manual)

Ver 3.0

### **Implementations**

Software

**Platform** 

A. TechLib 8 (Desktop application)

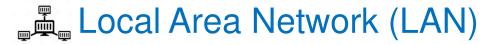

B. TechLlb Web (Web application)

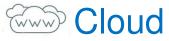

C. TechLib MOBI (Mobile application)

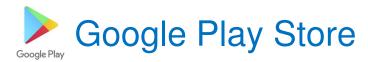

## Section A

**Implementation** of TechLib8

(Desktop Application)

On

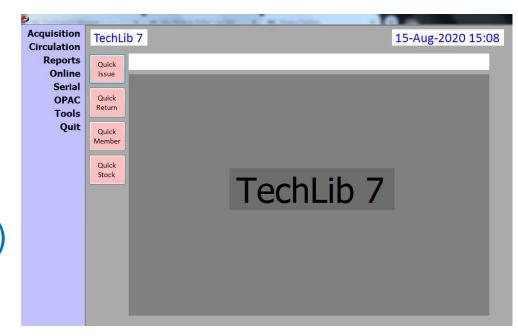

Local Area Network (LAN)

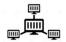

### Implementation of Desktop Application

| Activities |                            | Responsibility Duration |              |
|------------|----------------------------|-------------------------|--------------|
| 1.         | Hardware requirement       | Client                  |              |
|            | Establish LAN              | Client                  |              |
| 3.         | Internet connectivity      | Client                  |              |
| 4.         | Software Installation      | Vendor                  | 1 Day        |
| <b>5.</b>  | Training to the user staff | Vendor                  | Upto 7 Days  |
| <b>6.</b>  | Data Entry                 | Vendor                  | Volume based |
| <b>7.</b>  | Data Formatting            | Vendor                  | 3 Days       |
| 8.         | Data Import                | Vendor                  | 1 Day        |
| 9          | Circulation Initiation     | Vendor                  | 1 Day        |

### Hardware requirement

**Specifications** 

Quantity

#### Server

1. Server computer One

- Processor (Intel I 3 or above)
  RAM (4 GB or above)
- 4. HDD(200 GB or above free)

#### **Client**

- 1. Desktop computers / Laptops Client to decide
- Processor (Core 2 Duo or above)
  RAM (2 GB or above)
- 4. Hard Disk Drive (20 GB or above free)

#### 2. Establish LAN

#### **Activities**

- 1. LAN Switch
- 2. LAN Cables
- 3. Power backup
- 4. Power backup
- 5. Mounting

#### **Specifications**

- 16 or more ports
- As per location
- Minimum 1 day for Server
- Individually for each client
- Cables to be fixed

### 3. Internet Connectivity

The purpose of connectivity is ongoing technical support and real-time update of transactions on cloud.

- 1. Internet connectivity (Minimum 20 Mbps)
- 2. Download of Anydesk www.anydesk.com
- 3. Download of TeamViewer www.teamviewer.com
- 4. Download of Ammy www.ammyy.com

### 4. Software Installation

#### **Activities**

- 1. Download of necessary files
- 2. Installation of DBMS
- 3. Installation of software
- 4. Activation of license on server

### 5. Training to the user staff

**Activity** Requirement

1. Training to the users staff Qualified staff

### 6. Data entry / import

**Activities** Format

a. Accession register TLImportAccession.xls

b. Member record TLImportMembers.xls

c. Location data TLImportAlmiraShelf.xls

d. Withdrawn items TLImportTransition.xls

e. Newspapers TLImportNewspaper.xls

f. Magazine / journal data TLImportPeriodical.xls

g. Pending items TLImportPending.xls

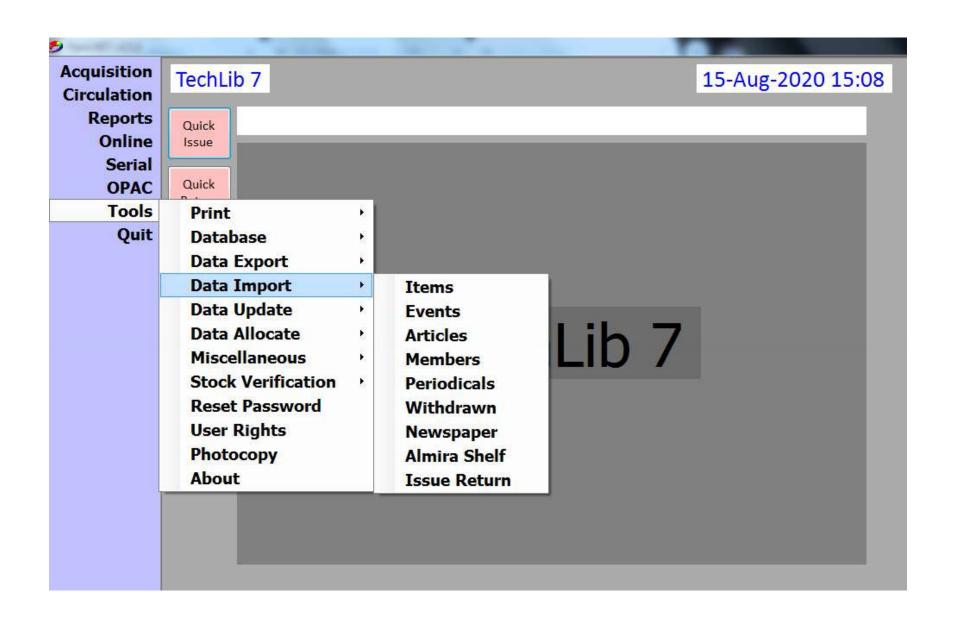

### 6a. Accession Register

#### www.techlib.in/Promotion/TLImportAccession.xls

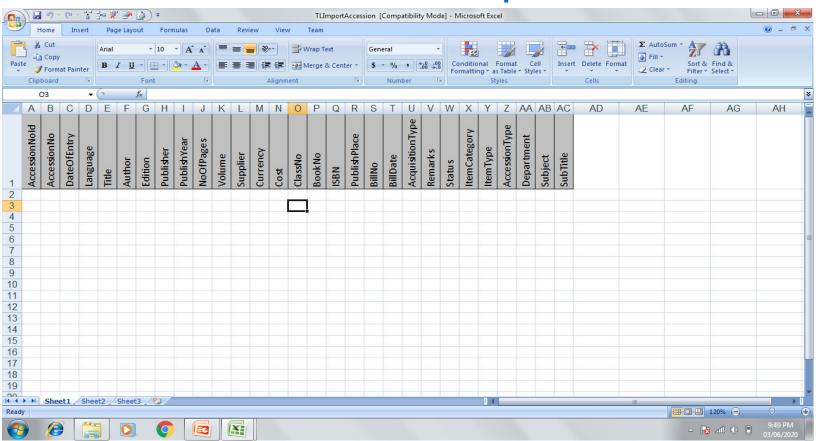

#### 6b. Member Record

www.techlib.in/Promotion/TLImportMembers.xls

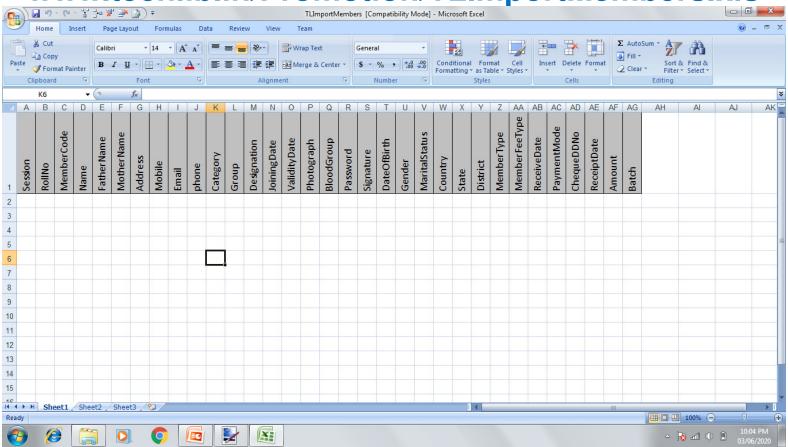

#### 6c. Almira Shelf

### www.techlib.in/Promotion/TLImportAlmiraShelf.xls

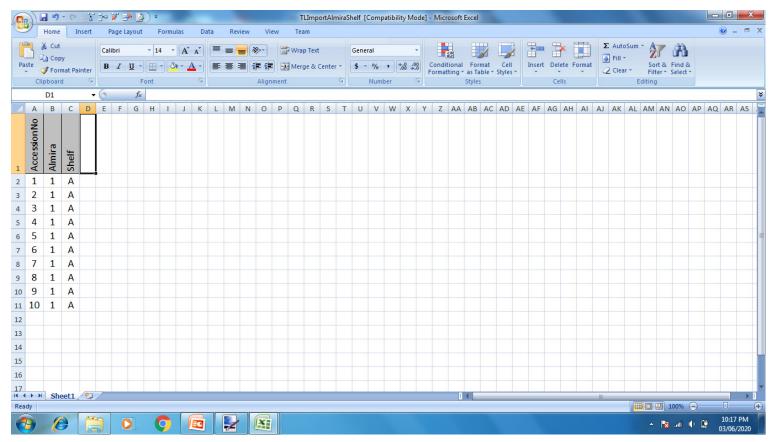

#### 6d. Withdrawn Items

#### www.techlib.in/Promotion/TLImportTransition.xls

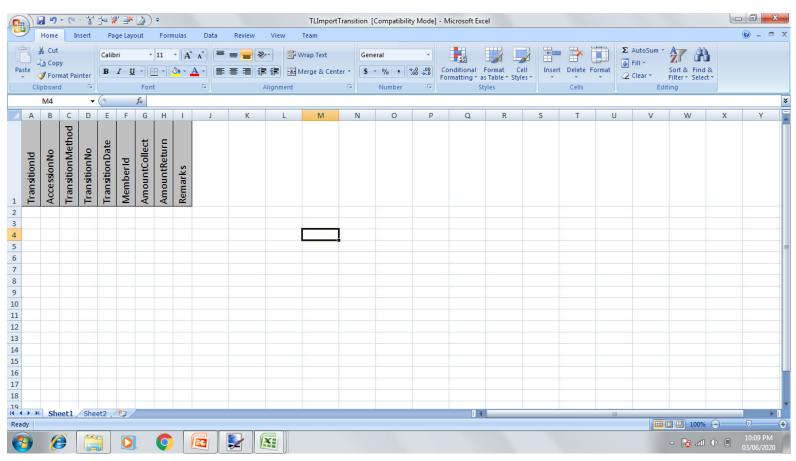

### 6e. Newspaper

#### www.techlib.in/Promotion/TLImportNewspaper.xls

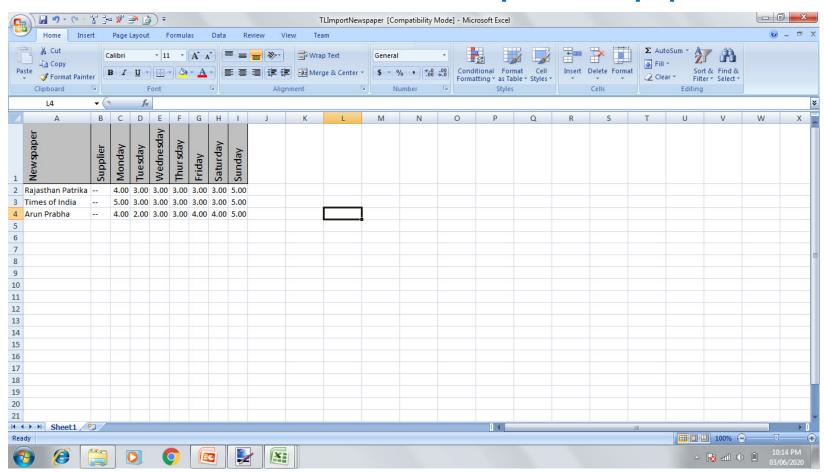

### 6f. Magazine / Journal

www.techlib.in/Promotion/TLImportPeriodical.xls

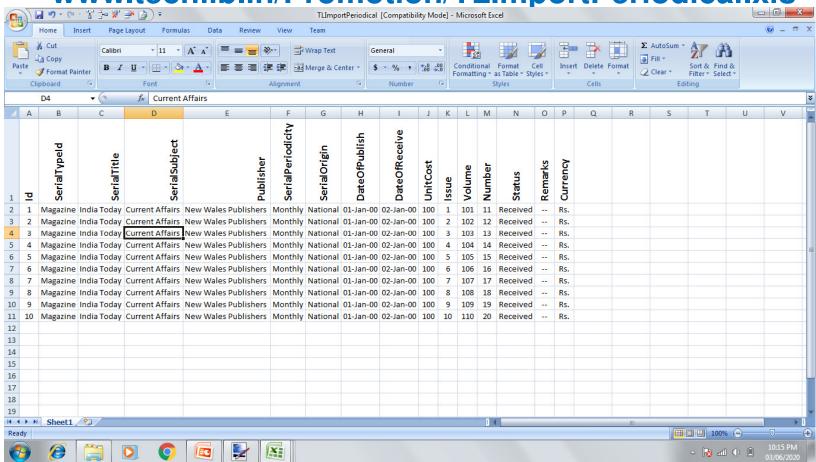

### 6g. Issued Items

#### www.techlib.in/Promotion/TLImportPending.xls

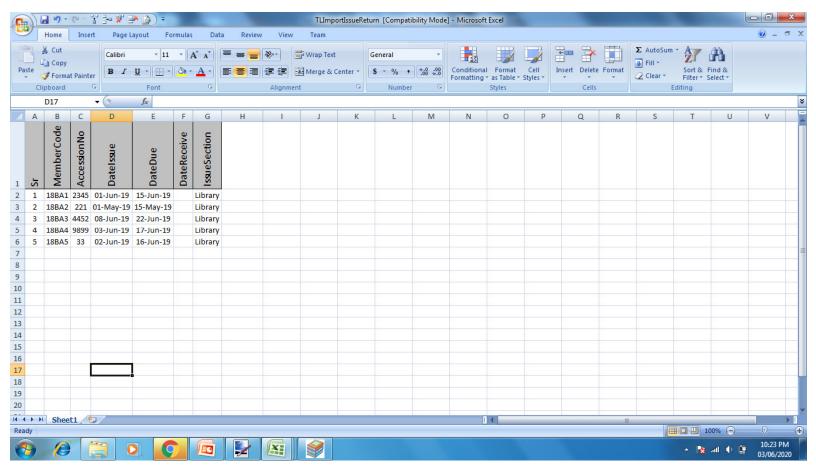

### 7. Go LIVE

| Activities |                                  | Location |
|------------|----------------------------------|----------|
| 1.         | Start of Issue / Return of items | Onsite   |
| 2.         | Updation of data on Cloud        | Onsite   |
| 3.         | Access of data on Web            | Online   |
| 4.         | Access of data on Mobile         | Online   |

# Section B

Implementation of

TechLib Web (Web Application)

On

Cloud Storage

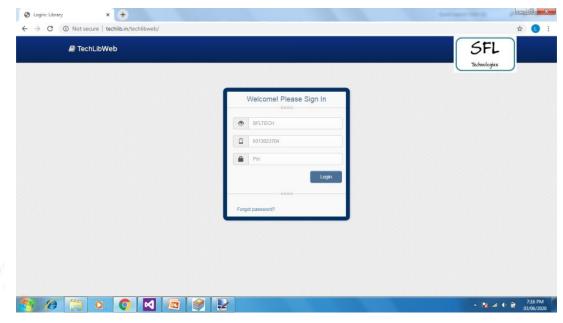

### TechLib Web (Dashboard)

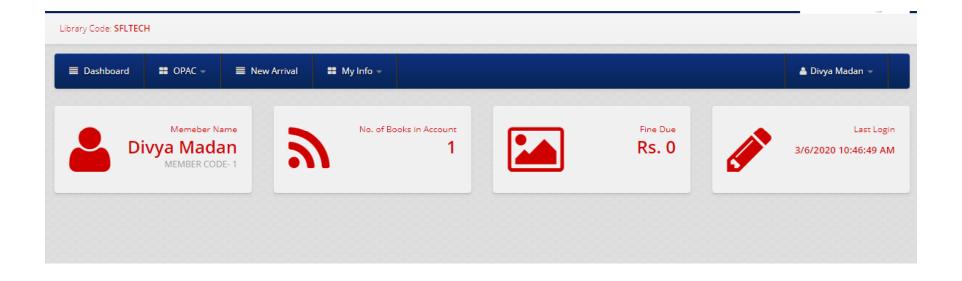

#### Step 1

#### Creation of online database on Cloud

### Step 2

#### Synchronization of day to day data on Cloud

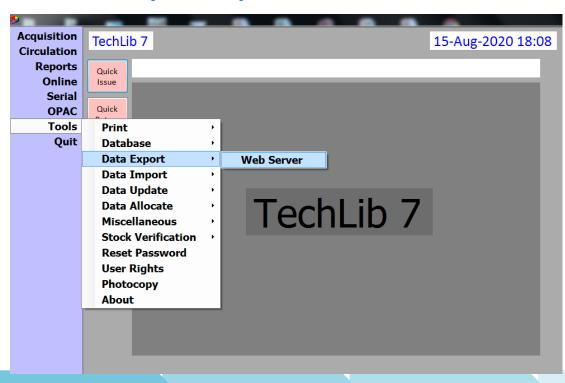

# Section C

Implementation

of TechLib MOBI (Mobile Application)

On

Google Play Store

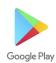

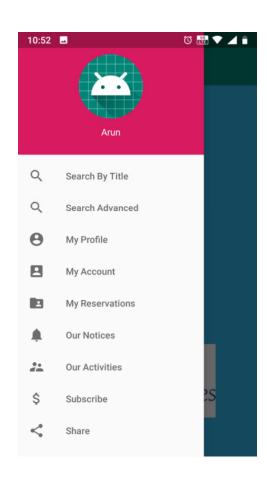

### Google Play Store

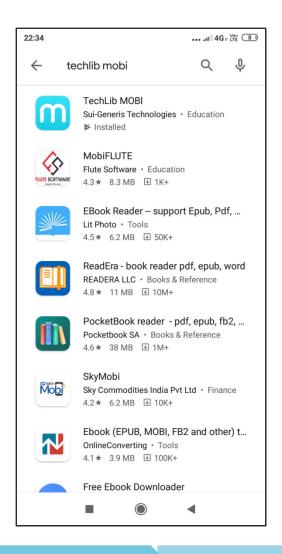

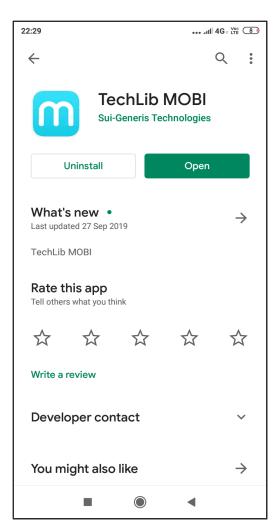

# End